# **A Training Simulator for Teleoperated Robots Deployed at CERN**

Clare Saliba<sup>1</sup>, Marvin K. Bugeja<sup>1</sup>, Simon G. Fabri<sup>1</sup>, Mario Di Castro<sup>2</sup>,

Alessandro Mosca<sup>2</sup> and Manuel Ferre<sup>3</sup>

*<sup>1</sup>Department of Systems & Control Engineering, University of Malta, Msida, Malta <sup>2</sup>Engineering Department EN-STI, CERN, Geneva, Switzerland <sup>3</sup>Centre for Automation and Robotics UPM-CSIC, Universidad Politecnica de Madrid, Madrid, Spain* 

Keywords: Teleoperated Robot, Telemax, EOD Robots, ROS, Gazebo, Modelling and Simulation, Robot Control, Virtual Environment.

Abstract: This paper presents the design and implementation of a training simulator for the teleoperated robot Telemax. Telemax is used at CERN for inspection and maintenance operations to reduce the exposure of personnel to radiation. The robot is modelled using a robot description format and spawned in the robotic simulator Gazebo. Control schemes are implemented in ROS in order to actuate the robotic arm in both joint-by-joint space and operational-space. Control of the robot base is also modelled. A graphical user interface is used in order to interface with the simulation, and control the robot with the help of live images coming from the robot's on-board cameras. The resulting simulator was tested by robot operators at CERN and is envisaged to be of great help in the training of new operators, as well as in the testing of robot interventions in new scenarios and environments.

# **1 INTRODUCTION**

At the European Council for Nuclear Research (CERN), the safety of personnel is given the utmost importance. In fact, teleoperated robots are used for inspection and maintenance in areas that are prone to radiation contamination, such as in the Large Hadron Collider (LHC). One of the robots used for this purpose is Telemax which is shown in Figure 1. Telemax is an explosive ordnance disposal (EOD) robot manufactured by Telerob (Telerob, 2017). It is equipped with tracked wheels for enhanced mobility, with a seven degrees of freedom manipulator to perform various tasks, and with six colour cameras used for inspection and to provide visual feedback during teleoperation.

Operators need to be well trained to use such robots during various complex interventions. However, the robots are not always available for training, and it can be unsafe for a novice operator to test dangerous manoeuvers on the real robot itself. Moreover, it can be risky to try out new manipulation procedures on the real robot since it can lead to expensive damages. In such situations, the use of training simulators is very convenient. Training simulators are a virtual medium where the operators

can use a virtual imitation of the robots to learn how to operate them safer and better.

In literature, one can find a number of works on EOD robot simulators. In (Li *et al.*, 2007) information is provided about the software used to build both the robot model and its simulated environment. In addition, the authors document the kinematic model of their robot, the collision detection algorithm and how to grade the training system. Schoor et al. (2012) present the training stages of EOD robots, and the

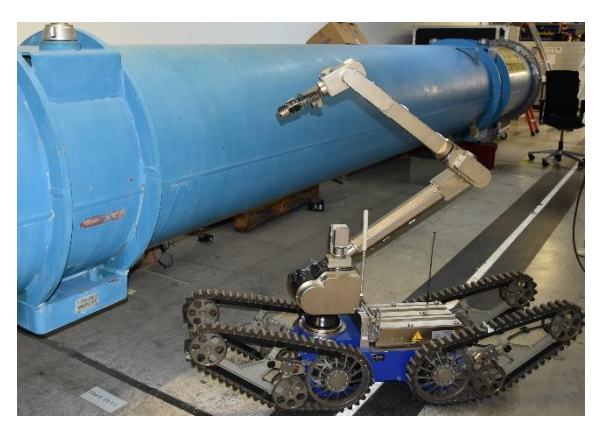

Figure 1: The teleoperated robot, Telemax, during one of its maintenance procedures at CERN.

Saliba, C., Bugeja, M., Fabri, S., Castro, M., Mosca, A. and Ferre, M.

A Training Simulator for Teleoperated Robots Deployed at CERN. DOI: 10.5220/0006849302830290

In *Proceedings of the 15th International Conference on Informatics in Control, Automation and Robotics (ICINCO 2018) - Volume 2*, pages 283-290 ISBN: 978-989-758-321-6

Copyright © 2018 by SCITEPRESS – Science and Technology Publications, Lda. All rights reserved

operational requirements for realistic training simulation, such as 3D rendering techniques. Their paper also discusses a number of challenges that are typically encountered when building robot simulations, such as the challenge to simulate gripping. However, neither of the aforementioned works gives any detail on the robot simulation software itself, such as how the robot was visually modelled and how the control system was implemented.

Szenaris GmbH, a company that supplies training and simulation solutions, has put on the market a virtual reality robotic vehicle simulation (Szenaris GmbH, 2016) for both teleoperated robots, Telemax and Teodor. The software can control the arm, base, and camera using the actual remote control of the vehicles Telemax and Teodor in a virtual training environment, such as in an aircraft or in a building. Unfortunately, this software does not allow the user to customise the robot model and its virtual environment. For this reason, it cannot be used with altered robot models, such as to reflect hardware changes and add-ons, or to design custom training scenarios. As expected, the inner workings of this software are not documented in literature.

For this reason, it was decided that in order to have the required customisability and full flexibility to generate new training scenarios and other features, it is best to design and implement a custom robot simulator using generic robot simulation software that includes physics and visualisation engines. This is the main contribution of the work reported in this paper.

Various commercial, as well as open-source software for simulation of different robots is available. Gazebo, as reported in the survey by Ivaldi et al. (2014), is one of the most used and popular robot simulation software. Gazebo offers a robust physics engine, high quality graphics, and convenient programming and graphical interfaces. It also offers applications such as data visualisation, simulation of remote environments, and even reverse engineering of black-box systems. In Gazebo all objects have a defined mass, velocity, friction, and other physical attributes. Hence, when a force is exerted on an object, all the physics is simulated for a realistic behaviour. Gazebo maintains all functions provided by the physics engine, open dynamic engine (ODE), to simulate the dynamics and kinematics of bodies. Gazebo is also compatible with ROS (Quigley *et al.*, 2009). ROS is a robot framework that can be used to write code for robot control, and is adaptable to different robot platforms. In this work, Gazebo is used as the robotic simulator, with ROS acting as the middleware between the user and the model in order to control the robot model in Gazebo. Apart from the benefits found in literature, Gazebo and ROS were chosen since these software were already used at CERN for other projects. Hence, it is easier to integrate all projects together.

## **2 SYSTEM OVERVIEW**

Figure 2 provides an overview of the designed simulator and its operation. The generic robotic simulator Gazebo, which runs on a Linux computer, is used to simulate the physics and the visuals of the realistic and functional custom-made model of Telemax. Thus, Gazebo can provide all the sensors' states, including the state of all the joints declared in the model of the robot, as well as information on the cameras that Telemax is equipped with, since these are also modelled and simulated. On the other hand, ROS is used to actuate the robot via the available control library, get the required actuators' data from the controllers developed in the mentioned library, and send it to Gazebo to actuate the joints. The user can operate the simulator using either a keyboard or a specifically designed GUI that runs on Windows. In order to capture the information from the user, analyse it, and feed it to ROS, executable programs were written. The output of virtual cameras is also streamed on a web server using ROS libraries. This allows the user to access the cameras' data and have it displayed in real-time via the GUI.

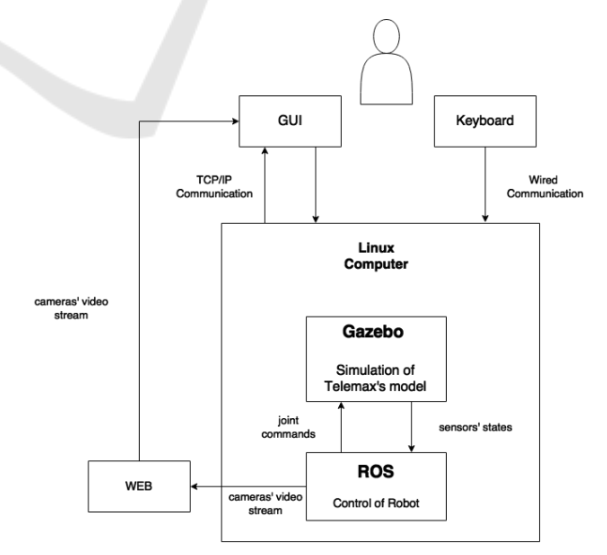

Figure 2: Block diagram of the operation of the simulator.

## **3 SYSTEM MODELLING**

For the simulator to be as realistic as possible, both the mathematical and visual models of the robot needed to be as faithful to the real robot as possible. The mathematical model of the robot was derived and tested. This was followed by the visual modelling of the robot using a robot description format. Furthermore, a simple test environment was also modelled for the robot to operate in.

### **3.1 Kinematic Model of the Robotic Arm**

The first step in obtaining the kinematic model of Telemax's robotic arm, was to determine the Denavit-Hartenberg parameters. In this manner the reference frames could be attached properly to the links of the robot's arm. This was done by accurately sketching the robotic arm's configuration, to clearly show all the joints and their frames as depicted in Figure 3. Then, the Denavit-Hartenberg convention (Sciavicco and Siciliano, 2005) was used to generate the transformation matrix of each link with respect to the parent link. At the end, the transformation matrix between the base reference frame and the end-effector was found by multiplying all transformation matrices.

### **3.2 Physical Model of Telemax**

The first step in modelling a robot in ROS is to create a 3D mock-up of the robot in a CAD modelling tool such as Inventor (Autodesk, 2017). Then, each link of the model that has a different degree of freedom is exported in the STL file format (since it is a geometry file format supported by URDF). This enables the links to perform different movements once in operation. The model is simulated in ROS by using URDF (Coleman, 2013).

URDF is an XML format that describes a robot model, its links, and the joints connecting the links together. The link element describes the body, both kinematically and dynamically. This includes the visual part of the body, the collision part, and its inertial properties. The collision and inertial properties are important to model the robot in Gazebo. The joint is defined by the joint type, in this case there were: six revolute joints and one prismatic joint for the robotic arm. Another four revolute joints were defined for the flippers of the robotic base. Furthermore, each joint is defined by its joint position. The limitations of rotation or extension, and the maximum joint effort and velocity are also defined for each joint. The position of the frames of

the non-fixed joints were set according to the kinematic chain derived. Another useful element used is the transmission element. This element describes the relationship between joints and their actuators. The cameras mounted on the robot are also modelled using an ROS plugin, the *camera\_controller* plugin (Gazebo, 2017). This plugin acquired the cameras' data from Gazebo and outputs it to the user as an image. Once the model is defined, it is spawned into Gazebo.

#### **3.3 Physical Model of the Environment**

A simple test environment was also set up using a procedure similar to that followed to build the model of the virtual robot. A custom training scenario was built to test the basic functionalities of the robot. This includes stairs and ramps, and different objects that are used to test grasping and handling training procedures.

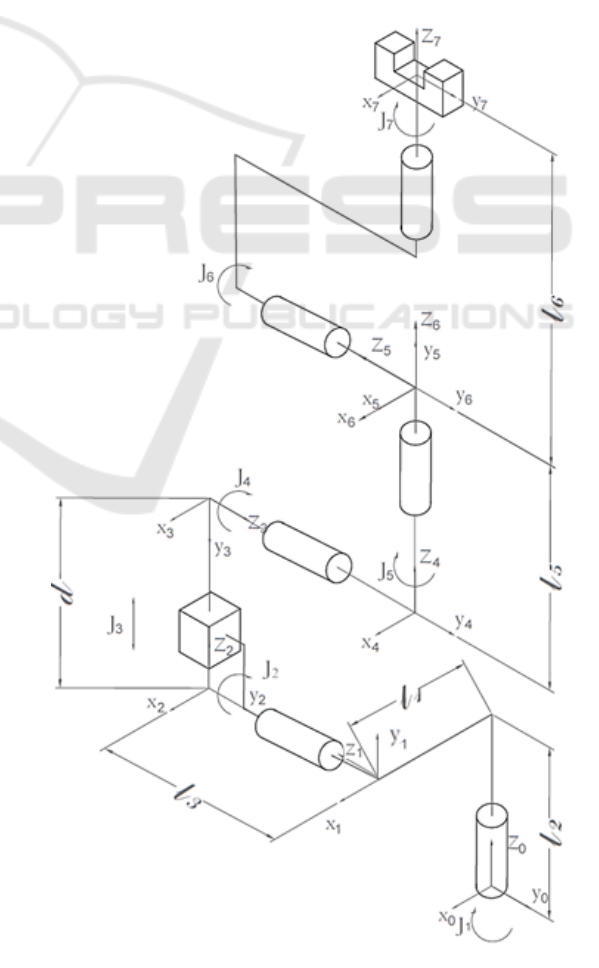

Figure 3: The joints and links comprising Telemax's robotic arm.

# **4 SYSTEM DESIGN**

#### **4.1 Control of the Robot's Joints**

To actuate the joints of the robot, the *ros\_control*  (Lamprianidis, 2017) package in ROS is used. A ROS controller is assigned to each of the robot's joints. The controller needs to be compatible with the hardware interface declared in the transmission tag in the URDF. This is because the hardware interface acts as the mediator between the controller and, in this case, the simulator. It is able to convert from joint torques to motor torques, and gives access to read and command actuator properties in Gazebo. On the other hand, the ROS controller uses a feedback mechanism where the controller receives a reference value, such as a desired joint angle, and varies the control variable (or effort) to adjust the controlled output accordingly, based on the signals fed back from the sensors. The closed-loop control scheme uses a Proportional Integral Derivative (PID) loop.

The joint position controller and the effort joint interface are implemented on the joints of the robotic arm and the joints of the flippers. However, during teleoperation, the user cannot control the joints by sending a reference angle, but rather by sending a desired velocity. Hence, a velocity controller needed to be emulated to change the velocity reference input from the user to a reference position of the joints (angle in case of revolute joints). This is done by incrementing the angle or position value of each joint with a constant value every time a specific key on the keyboard is pressed and until the key is released. Thus, the joints move with a constant velocity. If the velocity needs to be changed, the user can decrease or increase the constant value of increment until it reaches its limits.

## **4.2 Design of the Robotic Arm Control System**

The robotic arm can be controlled in two modes, either in a joint-by-joint control mode or in operational-space control mode. In the former the user controls each joint individually. In the operational-space control mode, the user specifies the required end-effector position and orientation in operational space (also referred to as Cartesian space). Then, a controller is used to find the required joint variables,  $q_d$ , so that the manipulator reaches the reference position and orientation in 3D space.

Figure 4 depicts the adopted joint-by-joint control scheme. Every time the user presses the keyboard

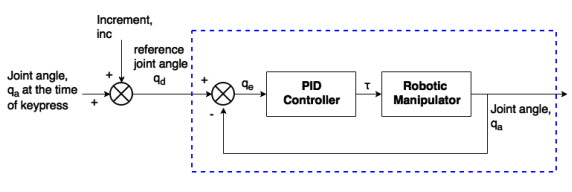

Figure 4: Joint-by-joint control scheme.

button corresponding to a joint, the current actual joint angle (in case of revolute joints) or joint position (in case of prismatic joints) **q<sup>a</sup>** is read from Gazebo and increased (or decreased) by adding (or subtracting) the constant value, **inc**. This constant is set according to the speed predefined by the user. Consequently, the desired joint angle, **qd**, is computed. This value is then sent to the joint angle controller that uses an internal feedback mechanism to calculate the torque required to actuate the joints according to the PID control algorithm. The controller developed in *ros\_control* is enclosed in the blue dotted box in Figure 4 and allows only the reference joint position as an input.

The operational-space control scheme is shown in Figure 5. Once the user activates the operationalspace control mode, the actual joint angles **q<sup>a</sup>** are used to find the matrix  $\mathbf{x}_a$ , containing the orientation  $\mathbf{R}(\mathbf{q}_a)$ and the position  $P(q_a)$  (as in (1)) of the end-effector, by performing the forward kinematics.

$$
\mathbf{x}_a = \begin{bmatrix} R(\mathbf{q}_a) & P(\mathbf{q}_a) \\ 0 & 1 \end{bmatrix} \tag{1}
$$

Then, each time the user needs to change the position/orientation of the end-effector, the new desired rotational matrix **x<sup>d</sup>** which is a function of the desired joint angles **q<sup>d</sup>** is found using the incrementing vector, **inc**. This vector contains six constants, three that give an increment in the x, y, and z axis of the end-effector (inc<sub>x</sub>, inc<sub>y</sub>, and inc<sub>z</sub>), and three that give a rotation around the x (yaw), y (pitch), and z (roll) axis (inc<sub>ut</sub>, inc<sub>θ</sub>, and inc<sub>ω</sub>). To find the new position of the end-effector, the first three constants of **inc** are added with the current x, y, and z position  $(x_x, x_y,$  and  $x_z)$  as follows

$$
\mathbf{P}(\mathbf{q_d}) = \begin{bmatrix} x_x + inc_x \\ x_y + inc_y \\ x_z + inc_z \end{bmatrix}
$$
 (2)

To find the orientation of the new frame,  $\mathbf{R}(\mathbf{q}_d)$ , as denoted by Siciliano and Sciavicco (2005), the composition of successive rotations with respect to a fixed frame is obtained by premultiplying of the single rotation matrices in the order of the given sequence of rotations.

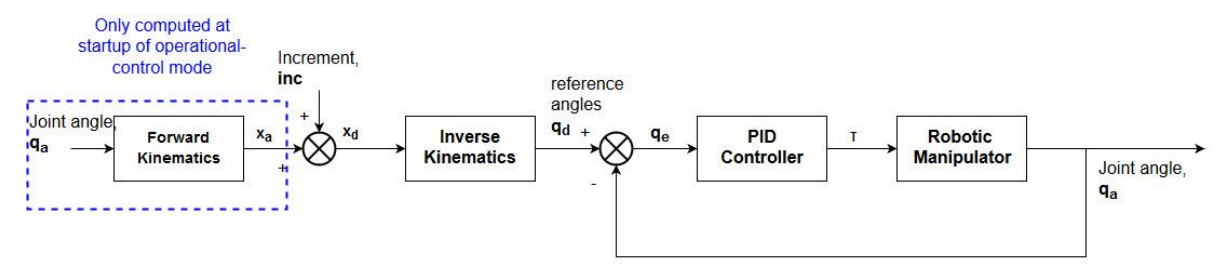

Figure 5: Operational-space control scheme.

Hence,

$$
R(q_d) = R(q_a)R(\phi)
$$
 (3)

where,  $\mathbf{R}(\boldsymbol{\phi})$  is the orientation matrix as a function of the desired increment angles  $(inc_{\psi}, inc_{\theta}, and inc_{\varphi})$ . Hence, this matrix gives the desired rotation transformation. In (Sciavicco and Siciliano, 2005), the authors also show that the orientation matrix  $\mathbf{R}(\phi)$  is given by

 $R(\phi) =$ 

$$
\begin{bmatrix}\nc_{\varphi}c_{\theta} & c_{\varphi}s_{\theta}s_{\psi} - s_{\varphi}c_{\psi} & c_{\varphi}s_{\theta}c_{\psi} + s_{\varphi}c_{\psi} \\
s_{\varphi}c_{\theta} & s_{\varphi}s_{\theta}s_{\psi} + c_{\varphi}c_{\psi} & s_{\varphi}s_{\theta}c_{\psi} - c_{\varphi}s_{\psi} \\
-s_{\theta} & c_{\theta}s_{\psi} & c_{\theta}c_{\psi}\n\end{bmatrix}
$$
\n(4)

In this equation, c and s denote the cosine and sine trigonometric functions of the subscript angle respectively.

Taking,

$$
\begin{bmatrix} \psi \\ \theta \\ \varphi \end{bmatrix} = \begin{bmatrix} inc_{\psi} \\ inc_{\theta} \\ inc_{\varphi} \end{bmatrix}
$$
 (5)

the set of angles in (5) are computed in (4), and the orientation matrix that the actual coordinate frame needs to be rotated with, is found. In order to find the final desired orientation matrix,  $\mathbf{R}(\mathbf{q}_d)$ ,  $\mathbf{R}(\mathbf{q}_a)$  and **R(ϕ)** are multiplied together as in (3). Once the required rotation matrix **xd**, is found, one can move on to change from the coordinate space to the joint space. To find the joint variables required for the robotic arm to move to the desired position and orientation, the inverse kinematics are computed on the desired frame. Following this, the newly computed reference joints are passed through the joint angle controller that is the same as that used in the joint-by-joint control.

For the computation of the kinematics that were used in the operational-space control, the Kinematics

and Dynamics Library (KDL) (Orocos, 2017a) by the Orocos Project (Orocos, 2017b) was used. It provides generic forward and inverse kinematic solvers by the use of numerical solutions. The forward kinematic solver of KDL is used in real time to calculate the forward kinematics of the manipulator. To calculate the inverse kinematics, the solver TRAC-IK (Beeson and Ames, 2015) was used. TRAC-IK gives solution in a relatively low computational time whilst taking in consideration the joint limits. The gripper of the robotic arm was also modelled and controlled in a similar way to the joint-by-joint control scheme. The gripper consists of six revolute joints which are moved simultaneously in order to open and close its claws.

#### **4.3 Control of the Robot Base**

The mobile base of Telemax consists of four flippers which can be rotated clockwise and anti-clockwise for better maneuverability and to make the base reach different heights. These flippers are modelled in ROS as revolute joints and are controlled in a similar manner to the joint-by-joint scheme. Telemax is also equipped with tracked wheels. Since Gazebo does not support tracked vehicles, a way around the issue of simulating the tracked wheel behaviour needed to be found. A plugin developed by Team Hector (2017) was used to simulate the wheels. The motion is led by a simple controller that exerts forces on the main robot based on commanded linear and rotational velocities.

#### **4.4 Graphical User Interface**

The user can interface with the simulator via a keyboard, by which the user can switch from one mode to another and move the robotic arm, or the robot base, using the assigned key. Furthermore, The interface is shown in Figure 6, a GUI developed by the robotics team at CERN (Lunghi, Marin Prades and Di Castro, 2016) is interfaced with the simulator. The user can control the robot using a keyboard or a joystick and can only use the output of the cameras mounted on the robot for teleoperation.

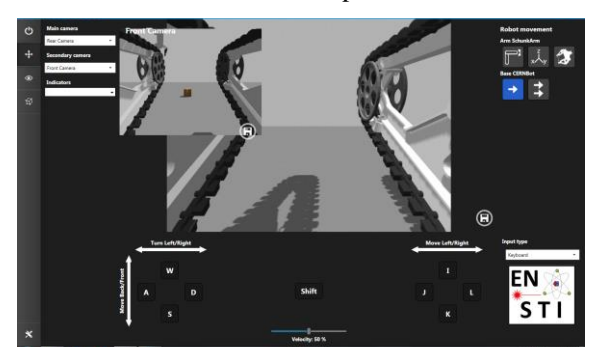

Figure 6: The GUI used with the simulator.

# **5 RESULTS**

To achieve the best computational performance, different parameters of the physics engine were adjusted in a heuristic manner, in order to reach a compromise between the accuracy of the simulation and its performance. Then, the step response of each joint was analysed in order to tune the corresponding PID parameters for a non-oscillatory, accurate but fast response. The results are shown in Figure 7, where (a) shows the step responses for each joint of the manipulator and (b) shows the effort of each joint of the manipulator.

In order to test the operational-space control scheme, the robotic arm was programmed to follow different trajectories, both in 2D and 3D, leaving the base at rest. The base was left at rest since during interventions, at CERN, the control and movement of the manipulator is done whilst the base is stationary. This test was done by feeding the desired coordinates in the x, y, and z axes into the operational-space control scheme. Figure 8 shows the robotic arm tracking a spiral trajectory with very little error. Some minor deviations are noticed in Figure 8 and these are attributed to the PID's inability to compensate fully for the system's coupling effects and nonlinearities.

The gripper of the robot was tested by grasping different objects that have different weights and shapes, such as a pallet as seen in Figure 9. The experiments included also grasping and carrying around a briefcase, grabbing a small cube from one box and placing it into another one by using only visual feedback from the on-board cameras. As in reality, the operator can deduce that an object is grasped either visually or by performing some movements with the arm such as moving the arm upwards.

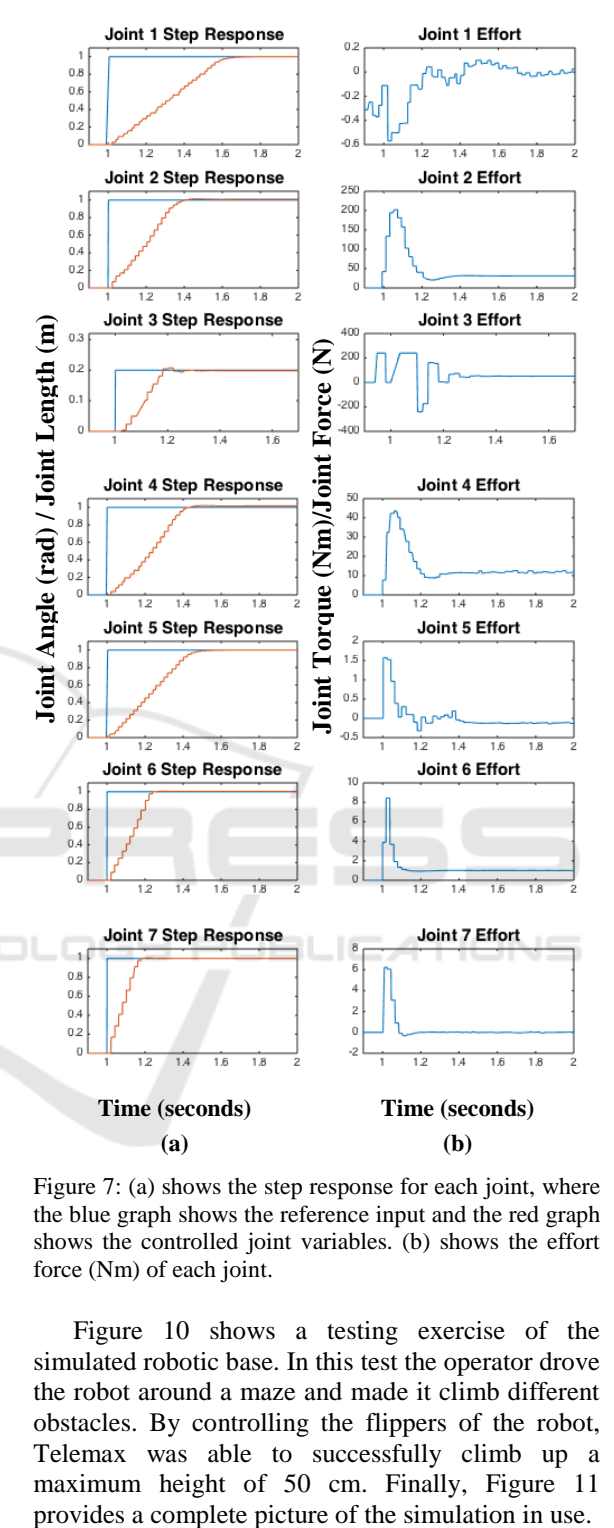

Figure 7: (a) shows the step response for each joint, where the blue graph shows the reference input and the red graph shows the controlled joint variables. (b) shows the effort force (Nm) of each joint.

Figure 10 shows a testing exercise of the simulated robotic base. In this test the operator drove the robot around a maze and made it climb different obstacles. By controlling the flippers of the robot, Telemax was able to successfully climb up a maximum height of 50 cm. Finally, Figure 11

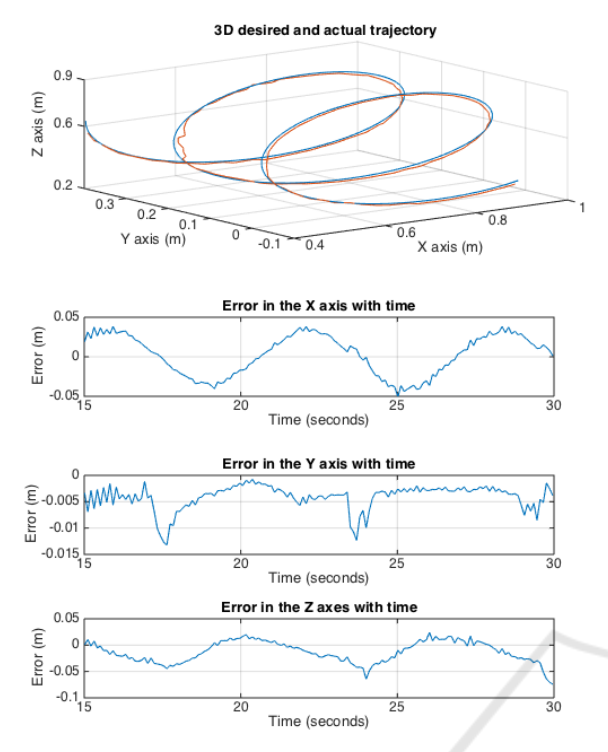

Figure 8: Tracking of a 3D spiral trajectory. Blue plot shows the desired path and red plot shows the path followed. Error with time in the x, y, z directions are shown underneath for each trajectory.

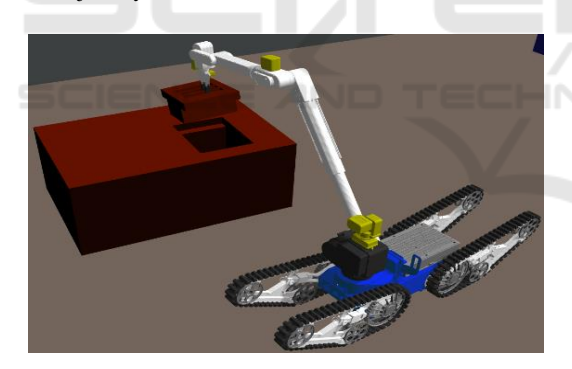

Figure 9: Telemax robot operated to grasp and handle objects.

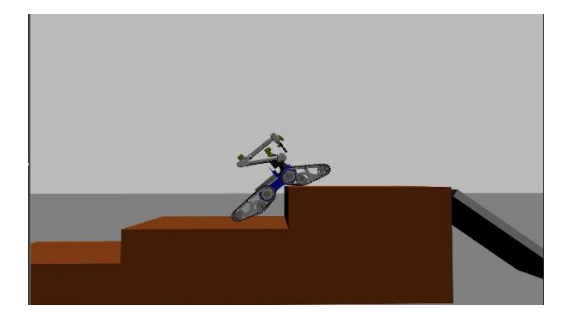

Figure 10: Telemax operated to climb up stairs by setting the flippers accordingly.

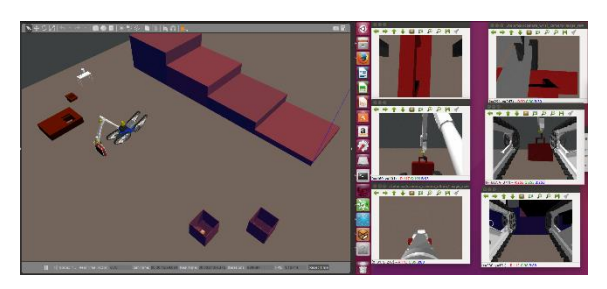

Figure 11: Telemax simulation using visual feedback from the on-board cameras of teleoperation.

The figure shows the robot being operated in a virtual environment in Gazebo and it also shows the visual feedback from its onboard cameras made available to the operator. These exercises help users to gain confidence in the control of Telemax.

# **6 CONCLUSIONS**

This paper presented the physical and dynamic modelling of a realistic simulated version of the robot Telemax, as well as its controller in its working environment. The virtual robot was designed, implemented, and simulated in the generic robotic simulator Gazebo. The physical model was built using the robotic description format, URDF. To set an interface between the user and the robot, and the robot and the simulator, ROS was used. ROS was also used in order to implement the control algorithms of the robot.

The robotic arm was modelled by deriving its kinematic equations. Then, a control system was implemented to drive the robotic arm in two different modes, namely: joint-by-joint mode and operationalspace mode. The gripper was also modelled to open and close accordingly. The drive of the robotic base was also developed by using a velocity control loop where the linear or angular reference velocity of the base is specified and varied by the user in real-time. Furthermore, another angle control loop is used for the control of the four flippers of the robotic base.

For the main operation of the robot, a keyboard as well as a GUI developed at CERN for the teleoperation of the robots, were interfaced with the simulator. As in real scenarios, the robots are teleoperated, hence the operators use the cameras mounted on the robot for visual feedback. These cameras were also modelled so that the user can make use of them to control the robot during training. This helps the user gain more confidence in teleoperation. Finally, tests were performed to evaluate the robustness of the system developed.

To render the system more realistic, future work can interface the actual remote control with the simulator, such that the user obtains the same feel as when operating the real robot. Furthermore, a better solution needs to be found to simulate the tracked wheels. Moreover, the gripping function of the robot needs to be tested on more objects that differ in shape and weight to test the robustness of the simulator in this respect.

In conclusion, a simple to use, low-cost, reprogrammable and effective training simulator for the EOD robot Telemax was developed. Operators of Telemax at CERN performed some tests with the robotic arm and the drive of the robot. Positive feedback about the training simulator in general was given. The operators agreed that such simulator is easy to use and the manipulation is very realistic. Furthermore, the operators stated that such tool is very useful in the training procedure both for new operators as well as for training before interventions. One of the advantages of having such a model is that it can be adapted and tested in different scenarios. Moreover, using this system, other robots can be modelled and allowed to interact together in Gazebo. Hence, when operators are on the real scene, time is gained as operators are prepared before hand.

## **ACKNOWLEDGEMENTS**

This research was supported by Endeavour Scholarship Scheme 2016 (Malta) and CERN Trainee Programme.

#### **REFERENCES**

- Autodesk (2017) *Inventor*. Available at: https://www.auto desk.com/products/inventor/overview (Accessed: 27 September 2017).
- Beeson, P. and Ames, B. (2015) 'TRAC-IK : An Open-Source Library for Improved Solving of Generic Inverse Kinematics', pp. 928–935.
- Coleman, D. (2013) *urdf*. Available at: http://wiki.ros.org/ urdf/XML (Accessed: 2 September 2017).
- Gazebo (2017) *Gazebo plugins in ROS*. Available at: http://gazebosim.org/tutorials?tut=ros\_gzplugins (Accessed: 4 September 2017).
- Ivaldi, S., Padois, V. and Nori, F. (2014) 'Tools for dynamics simulation of robots: a survey based on user feedback', *CoRR*, p. 15. doi: 10.1109/HUMANOIDS. 2014.7041462.
- Lamprianidis, N. (2017) *ros\_control*. Available at: http://wiki.ros.org/ros\_control (Accessed: 9 September 2017).
- Li, X. *et al.* (2007) 'Research on simulation and training system for EOD robots', *2006 IEEE International Conference on Industrial Informatics, INDIN'06*, pp. 810–814. doi: 10.1109/INDIN.2006.275666.
- Lunghi, G., Marin Prades, R. and Di Castro, M. (2016) 'An advanced , adaptive and multimodal graphical user interface for human-robot teleoperation in radioactive scenarios', *ICINCO*, 2, pp. 224–231.
- Orocos (2017a) *KDL wiki*. Available at: www.orocos. org/kdl (Accessed: 16 September 2017).
- Orocos (2017b) *The Orocos Project*. Available at: http:// www.orocos.org (Accessed: 16 September 2017).
- Quigley, M. et al. (2009) 'ROS : an open-source Robot Operating System'.
- Schoor, W., Förster, M. and Radetzky, A. (2012) 'Realistic training simulations of explosive ordnance disposal & improvised explosive device disposal robots', *IEEE International Conference on Industrial Informatics (INDIN)*, 49(0), pp. 875–880. doi: 10.1109/INDIN. 2012.6300831.
- Sciavicco, L. and Siciliano, B. (2005) *Modelling and Control of Robot Manipulators*. Second. Springer.
- Szenaris GmbH (2016) *Remote Controlled Vehicle Simulation*. Available at: https://www.szenaris.com/ wp-content/uploads/2016/09/szenaris\_ausbildungsaus stattung\_manipulatorfahrzeuge.pdf (Accessed: 3 August 2017).
- Team Hector (2017) *Team HECTOR*. Available at: http:// www.teamhector.de (Accessed: 10 September 2017).
- Telerob (2017) *Telerob*. Available at: http://www.telerob. com/en/products (Accessed: 16 August 2017).

ATIONS